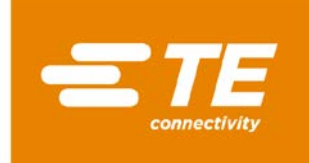

# **Order Status resource in TE.com for LADD Customers**

Customers ordering through LADD are able to utilize TE.com's online Order Status resource for their LADD orders. Use this application to get realtime status from our global shipping locations to your intended destination.

- Search/Filter by Order Number, Part Number, Status, and more.
- Want to see all open orders at once? Download an open order report.
- Want to see everything in transit? Download a shipment report.

#### **How it Works:**

Please open website [www.te.com](http://www.te.com/) and click on "**Sign In**" and create an account with email address/company info:

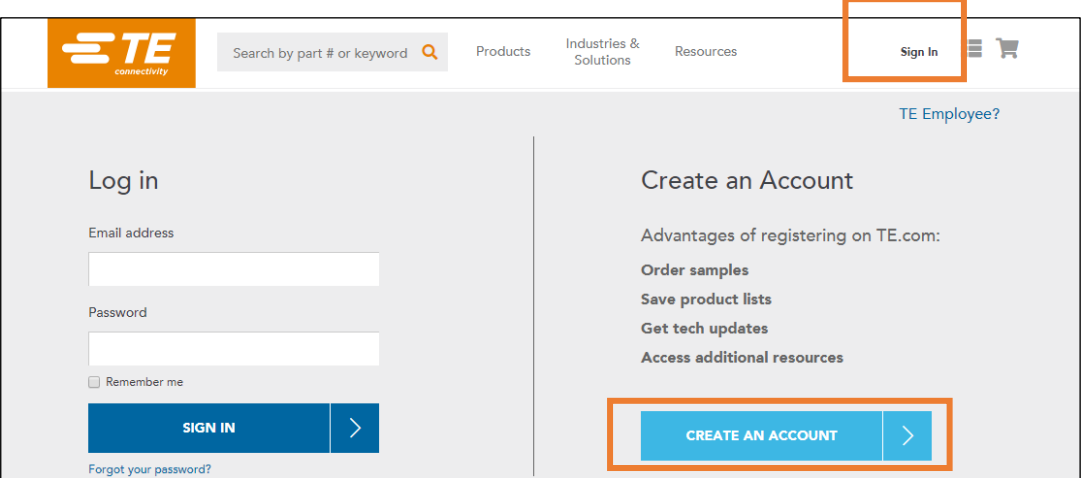

**Request Additional Access** to our TE.com online applications:

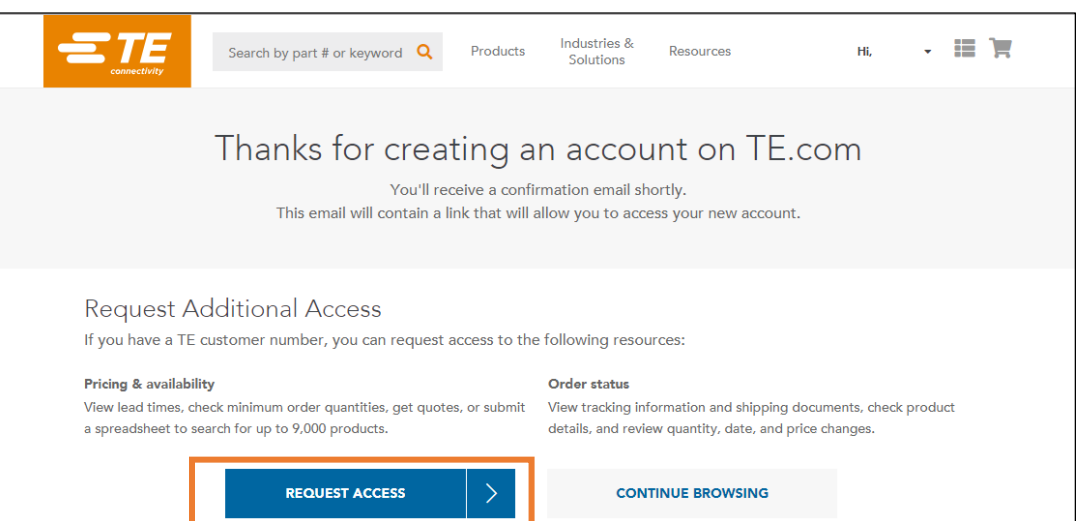

Fill in your **Customer Account Number** for access:

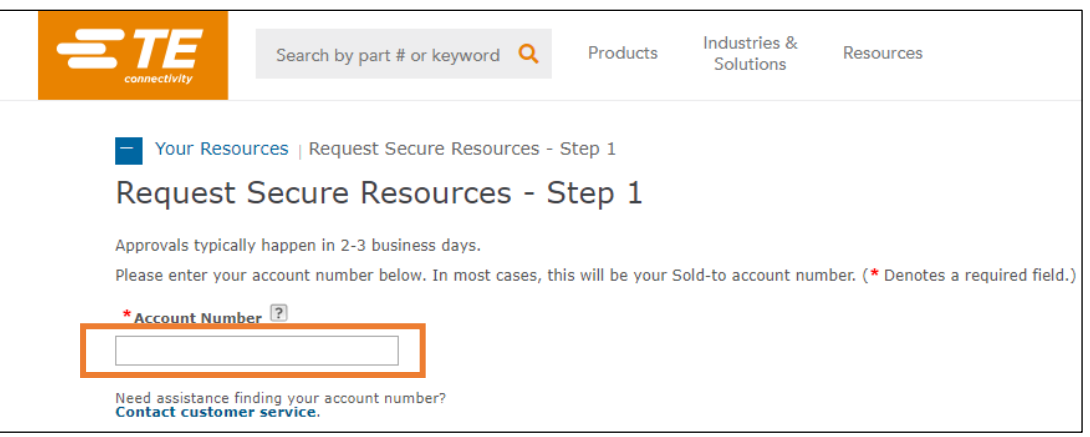

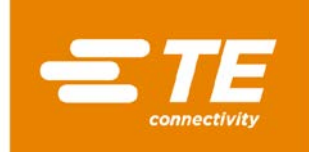

# **Verify** your email address:

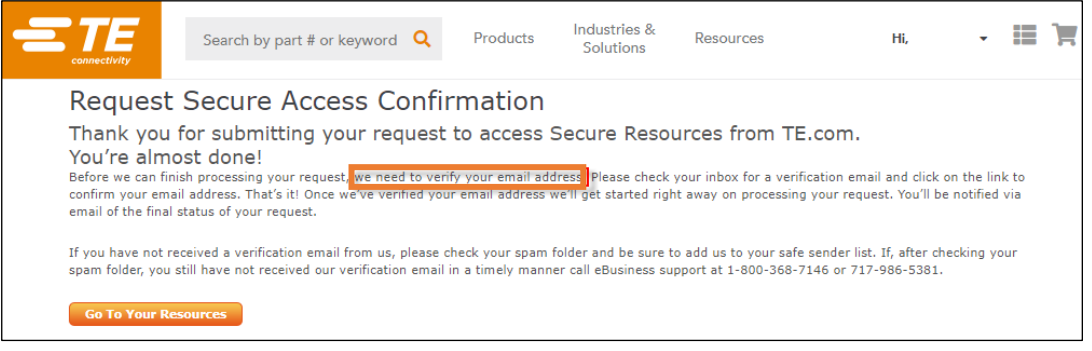

Please **check your inbox** for a verification email from [requestaccess@te.com](mailto:requestaccess@te.com) and confirm your email address:

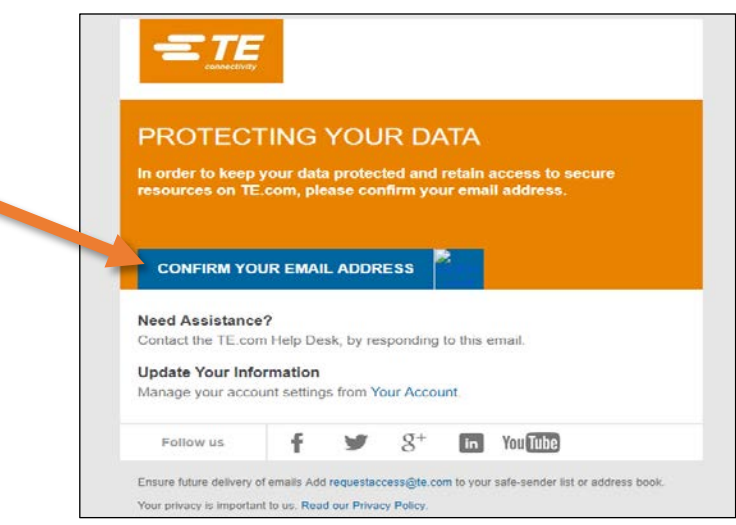

Please select the resources you´d like for your Account – in this case `**Check Order Status**´ and submit request:

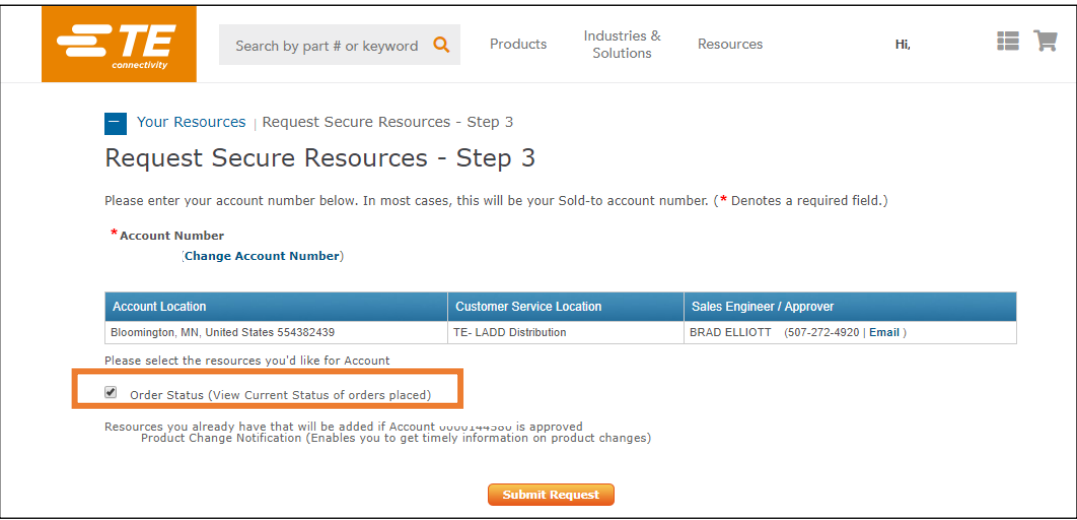

An Approval email is sent to your Account Manager, who does the approval

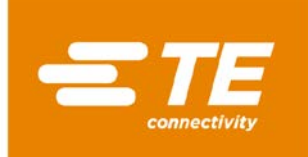

You will then receive an email notification from [requestaccess@te.com](mailto:requestaccess@te.com) with ref. "TE.com Secure Access Request Update":

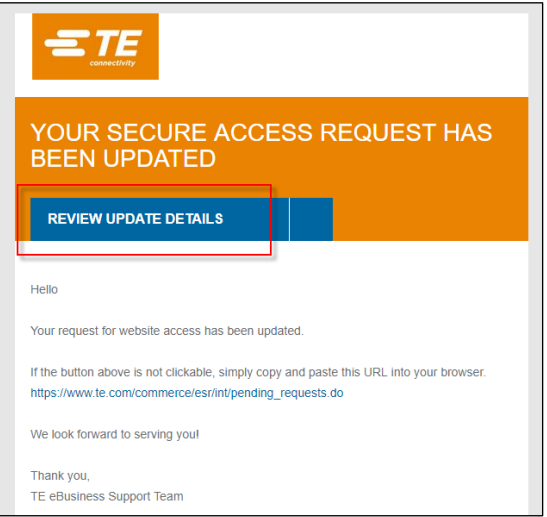

You can see the status of your request:

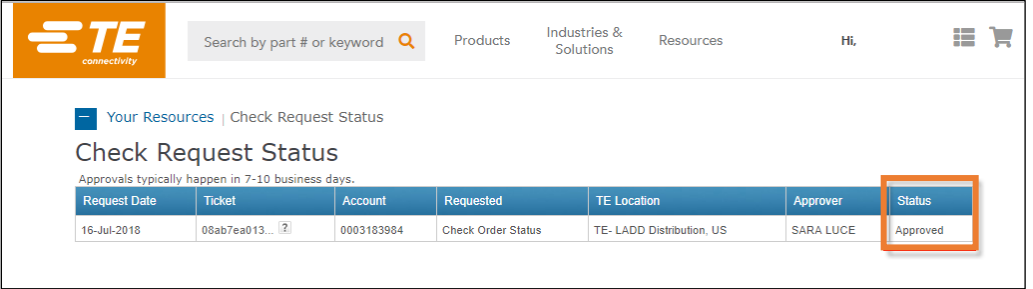

Under the tab `**Resources**´ you can then find the **Order Status Application Screen**, that allows you to locate your orders quickly and search by TE Order number, PO number, TE Part Number, etc.:

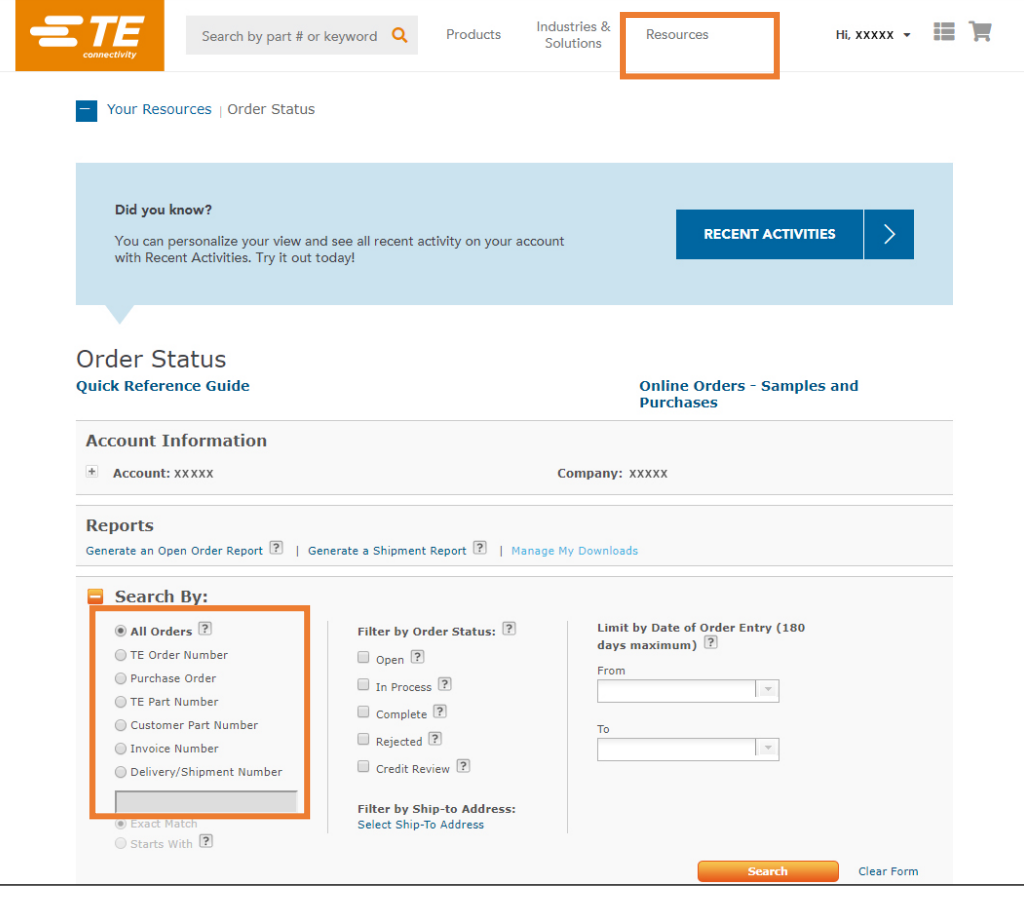

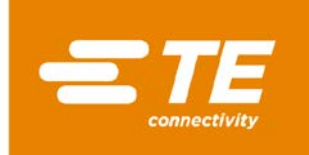

#### View a **list of all orders** created in SAP within the last 6 months and **Download Open Orders Report** (Backlog) or **Shipment Report** (last 6 months of shipments):

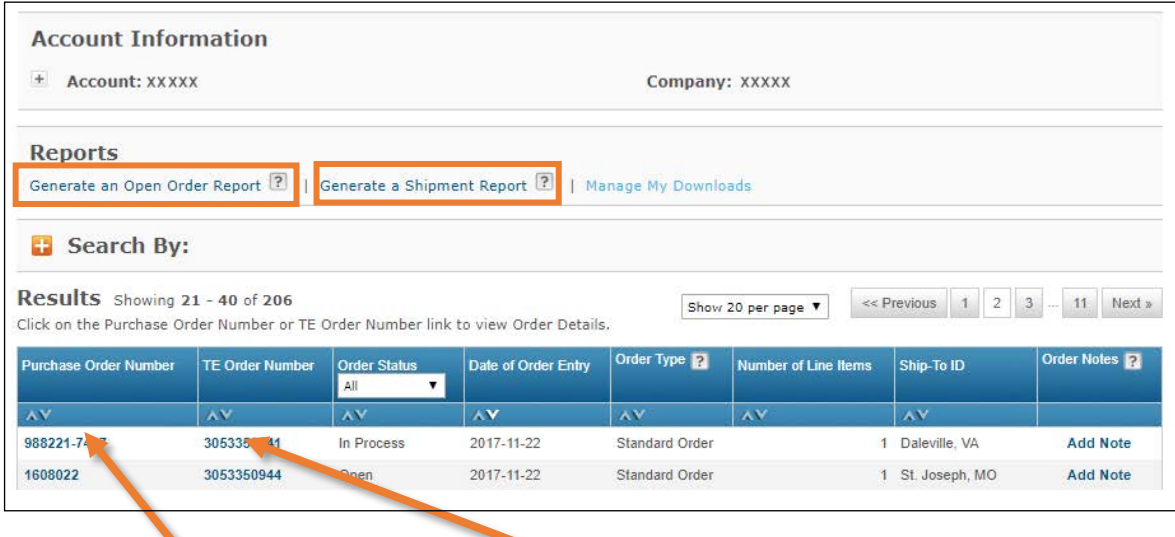

Click on a **Purchase Order Number** or **TE Order Number** to access the details of the order.

## **Item Details screen** displays:

- Status
- Ship Date
- Tracking Number
- Carrier
- Ability to download invoice or packing list

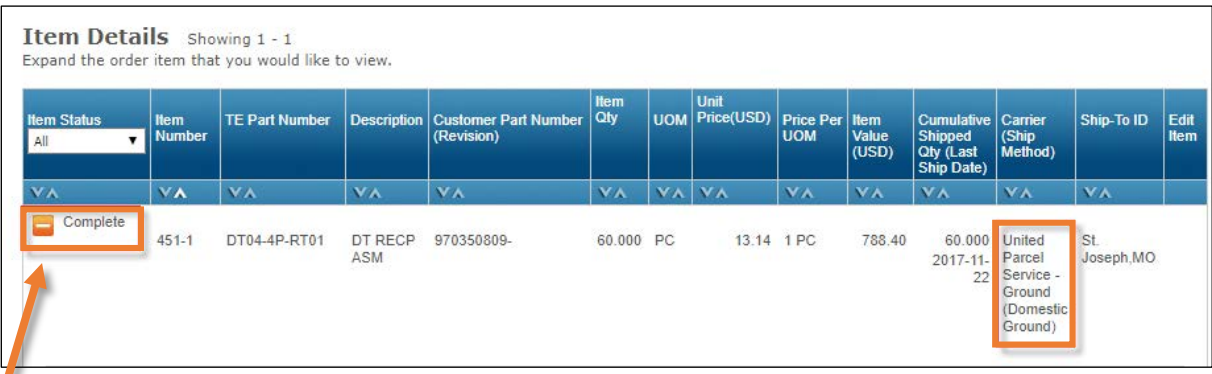

## **Expand** to see Schedule details:

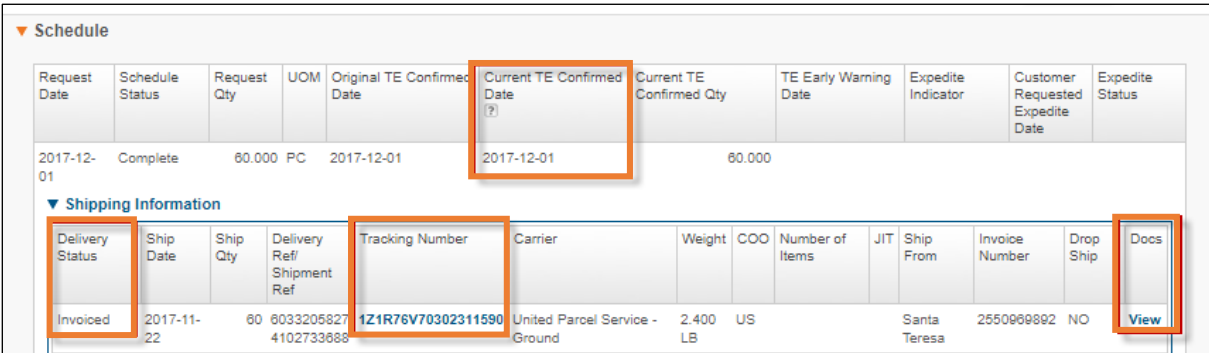

Please contact your Customer Service Representative if you need assistance.

If you are having technical issues with login or registration, please call **1-800-368-7146.**